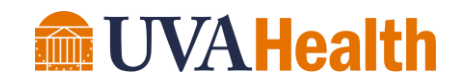

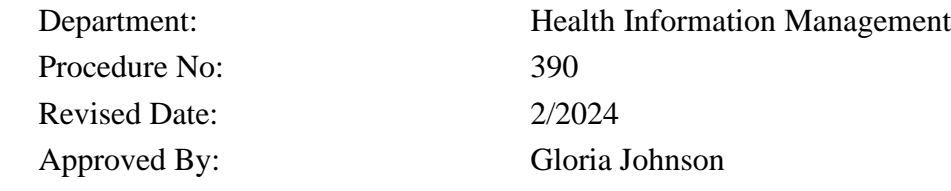

**A. TITLE:** M\*Modal Voice Recognition Home Installation

## **B. PROCEDURE:**

**Note:** You must acquire the USB from Health Information Technology (HIT)

- 1. Insert the USB into an HIT supported PC that is connected to the network
- 2. Perform all tasks required to allow Credants self-installation, including the password requirement so you may write to the USB
- 3. Open MyComputer and identify the drive letter that is assigned to the USB
- 4. Click **Start -> Run** and enter **Load MModal2USB**
- C. **RELATED DOCUMENTS:** Not Applicable

**Initial Approval:** 11/2022 **Revision History:** 2/2024 **Next Review Date:** 2/2027